# **SQL Server Always On**

Precise 10.0 includes support for monitoring SQL Server instances in an Always On configuration. This topic illustrates some of those supported features with screenshots.

# Dashboard tab

In the Dashboard tab, the Applications tab on the right includes a new **Always On Groups** section. This section displays the availability group name, time in MS-SQL, and number of sessions under each group. Databases which are not part of any group appear as N/A.

### **Previous Precise versions**

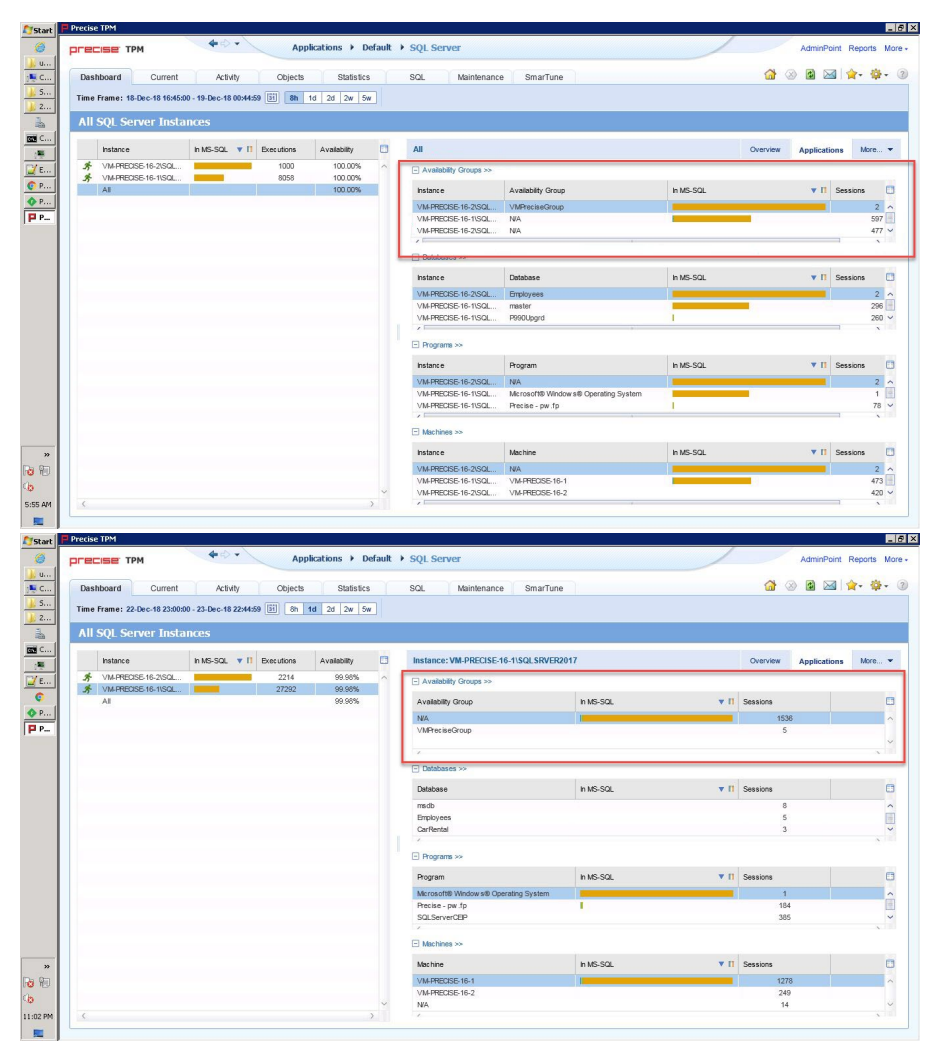

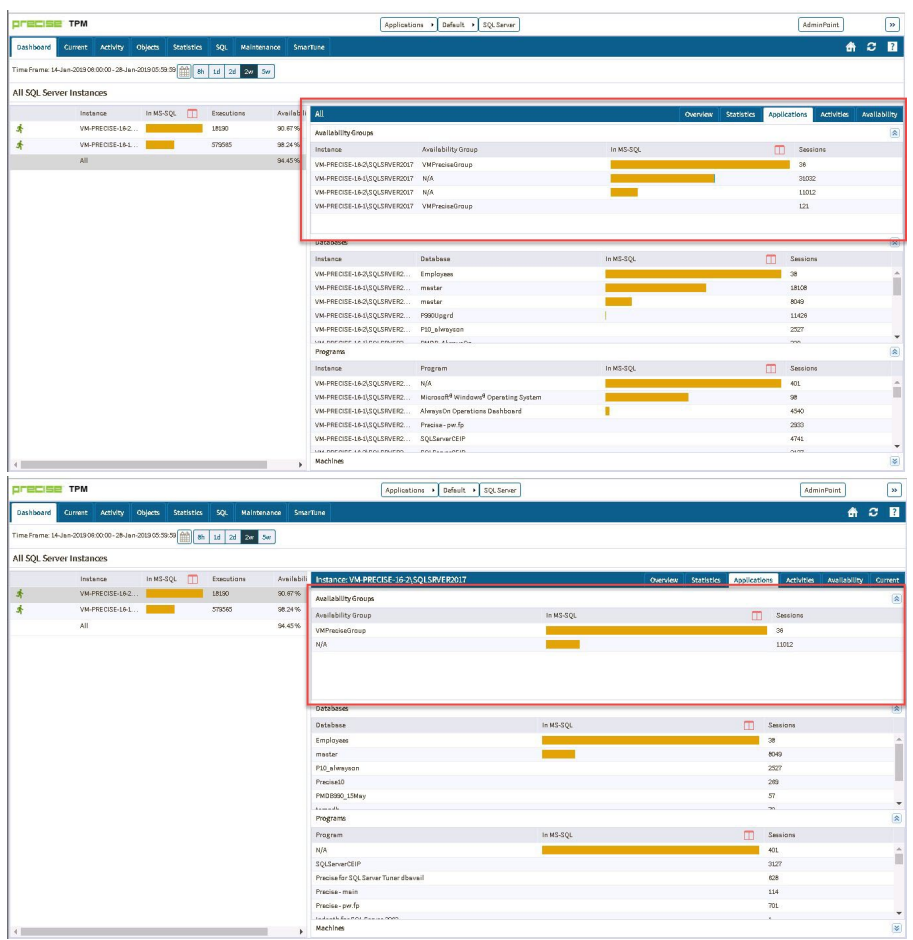

# Activity tab

In the Activity tab, at App Tier level, the top drop-down includes a new **Availability grouping** option. Selecting this option causes Precise to display data for all instances grouped by availability group. Activity for databases that are not part of any availability group go under **Default**.

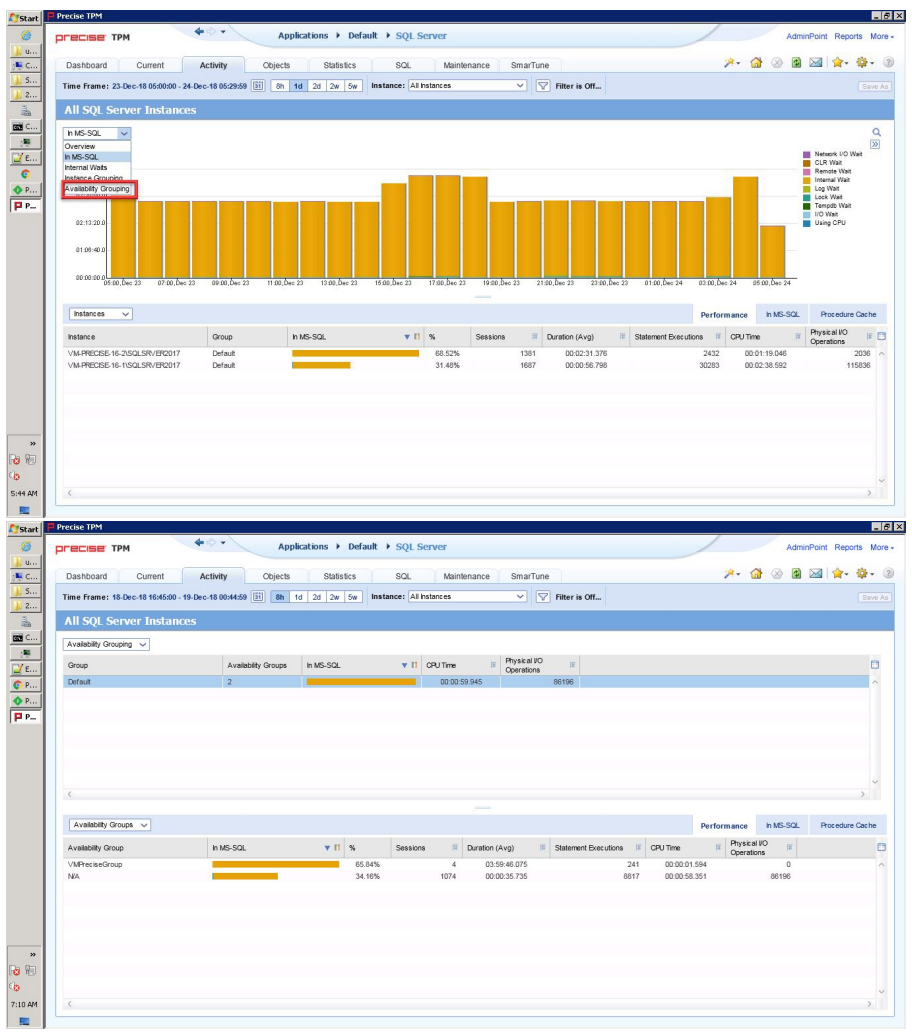

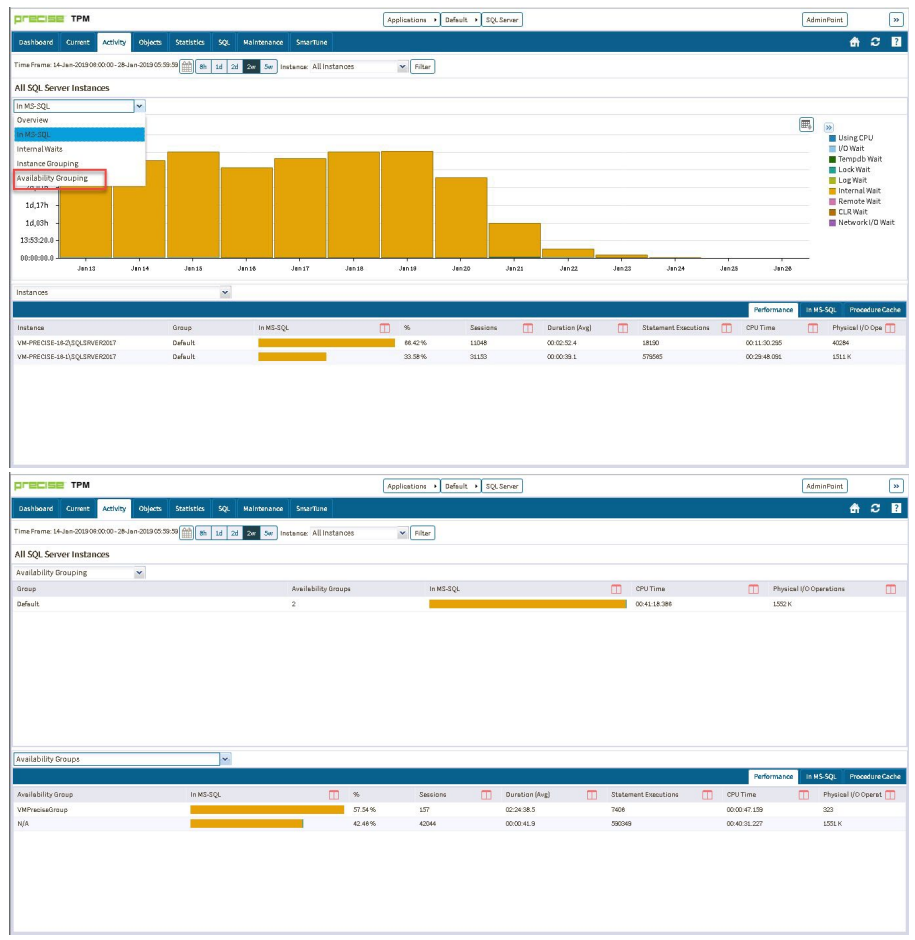

The lower **Associate** field now includes an **Availability Groups** option.

### **Previous Precise versions**

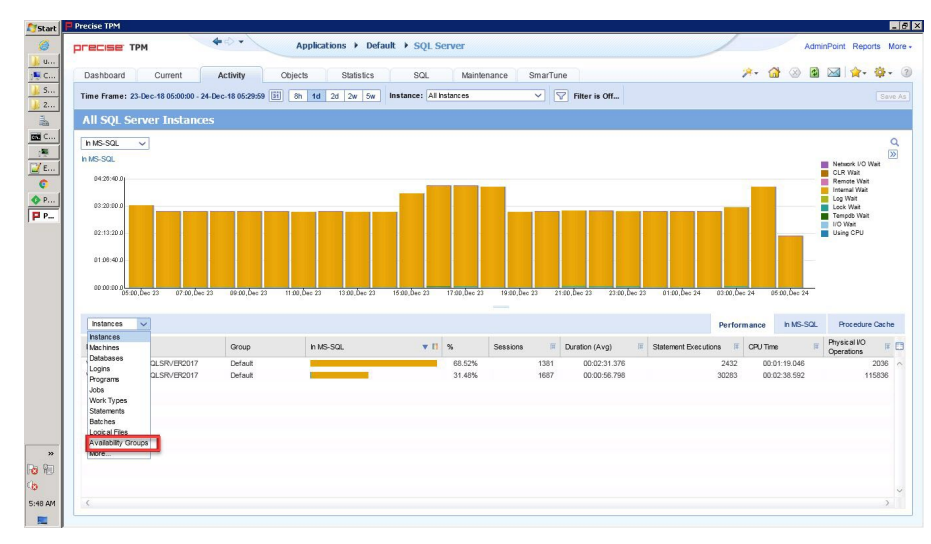

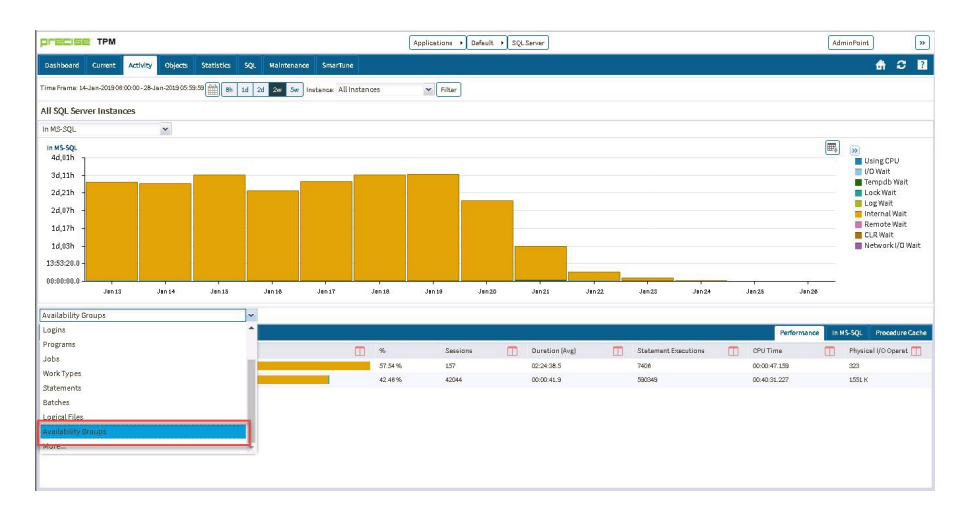

At the instance and database context, Precise now includes **Availability Groups** and **Availability Replicas**. Selecting these options lists Availability Groups and Replicas, respectively. Clicking these options then launches into the appropriate Availability Group or Replica context.

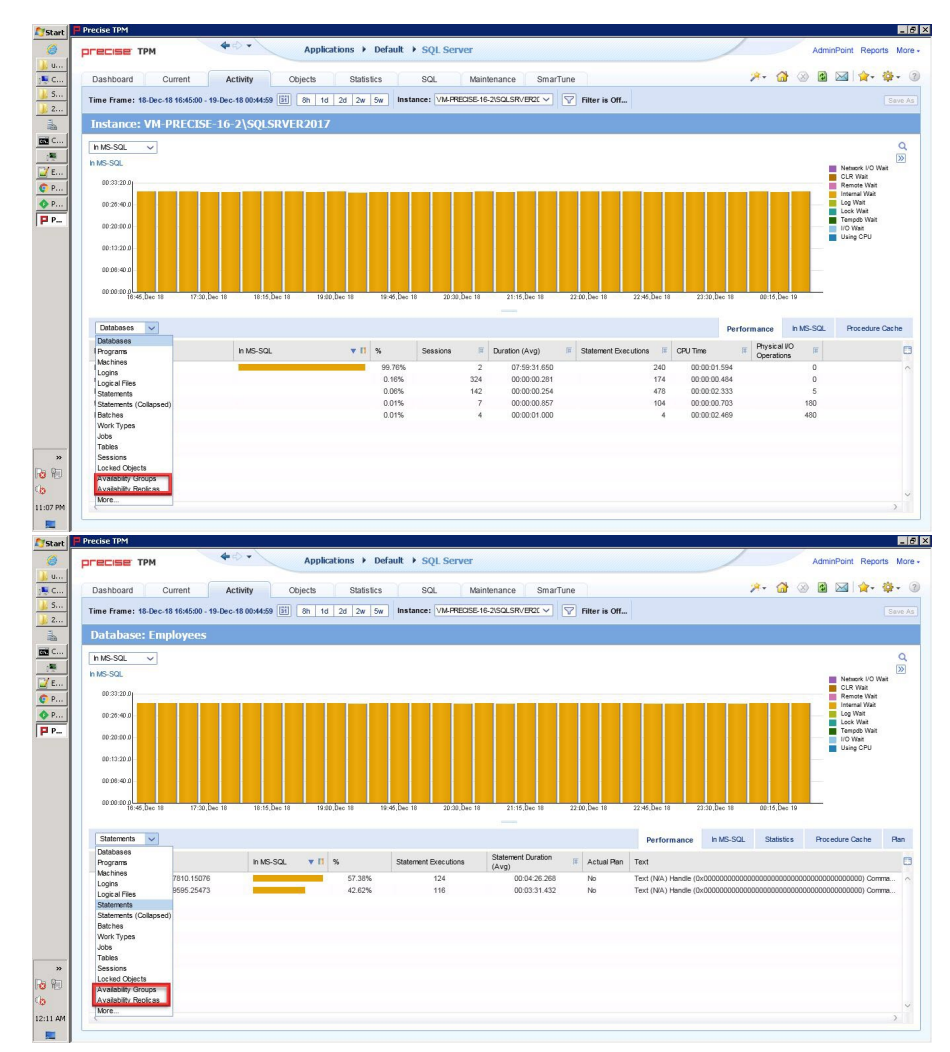

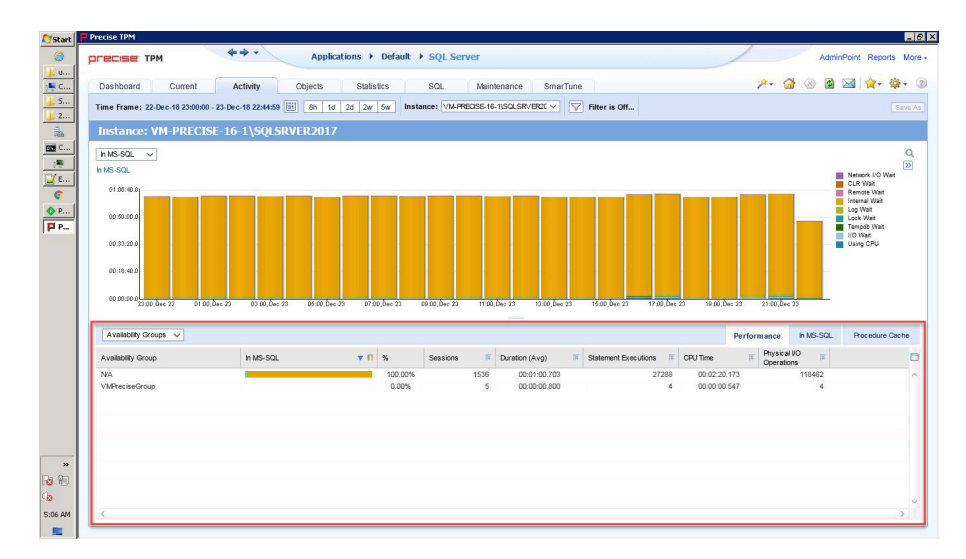

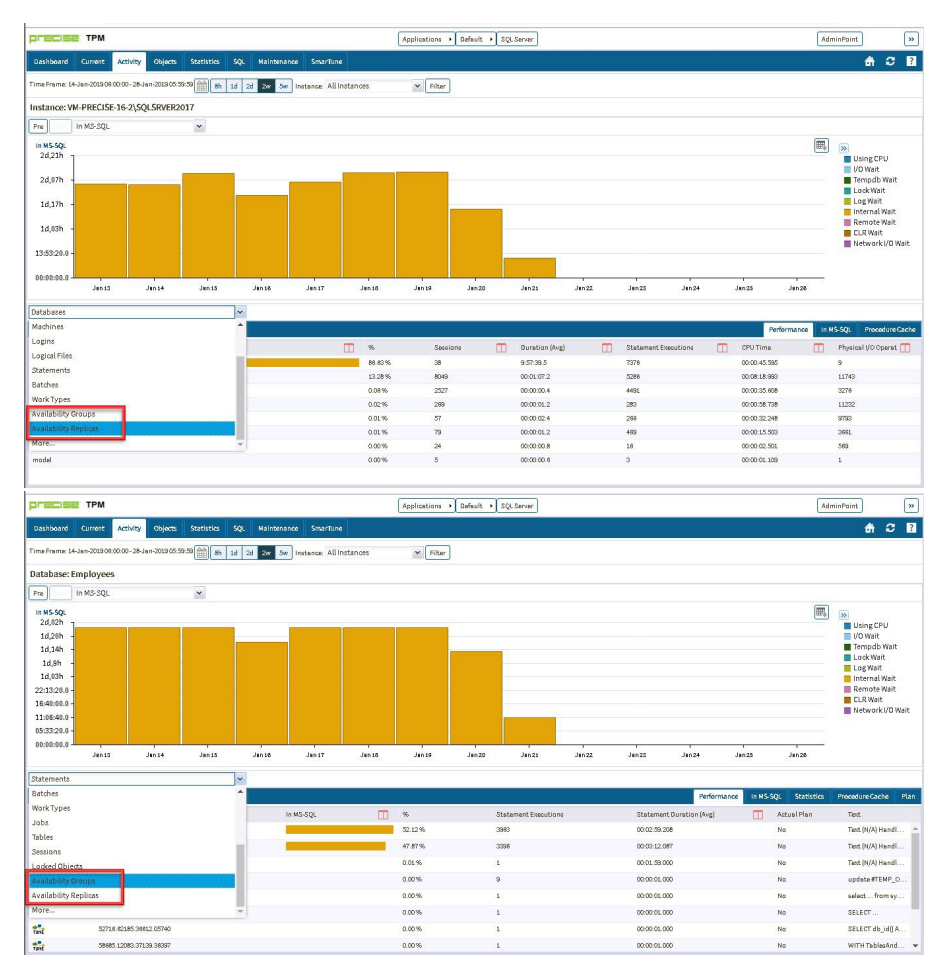

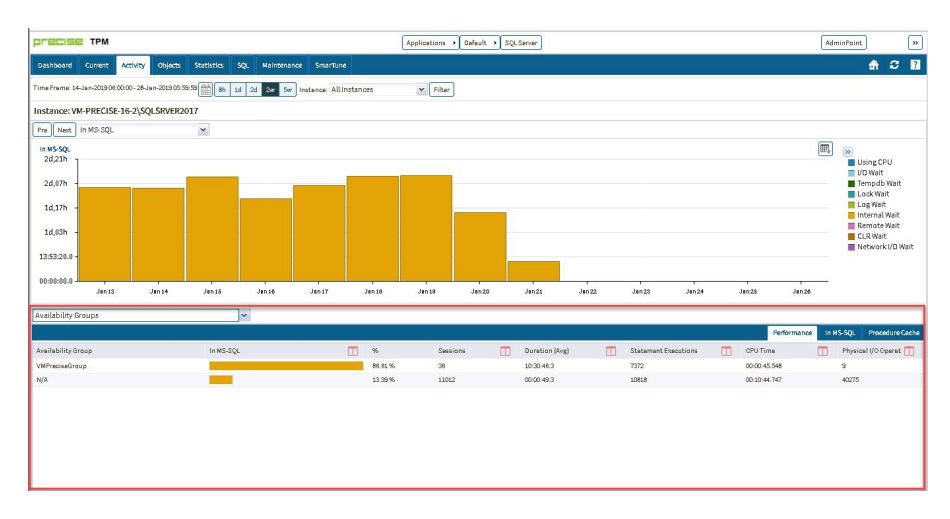

At the **Availability Group** context, the upper field includes the following options:

- **Internal Waits**
- **Procedure Cache**
- **Overall Availability**
- **Scalability**
- **System Scalability**

The lower field includes the following options:

- **Instances**
- **Databases**
- **Availability Replicas**

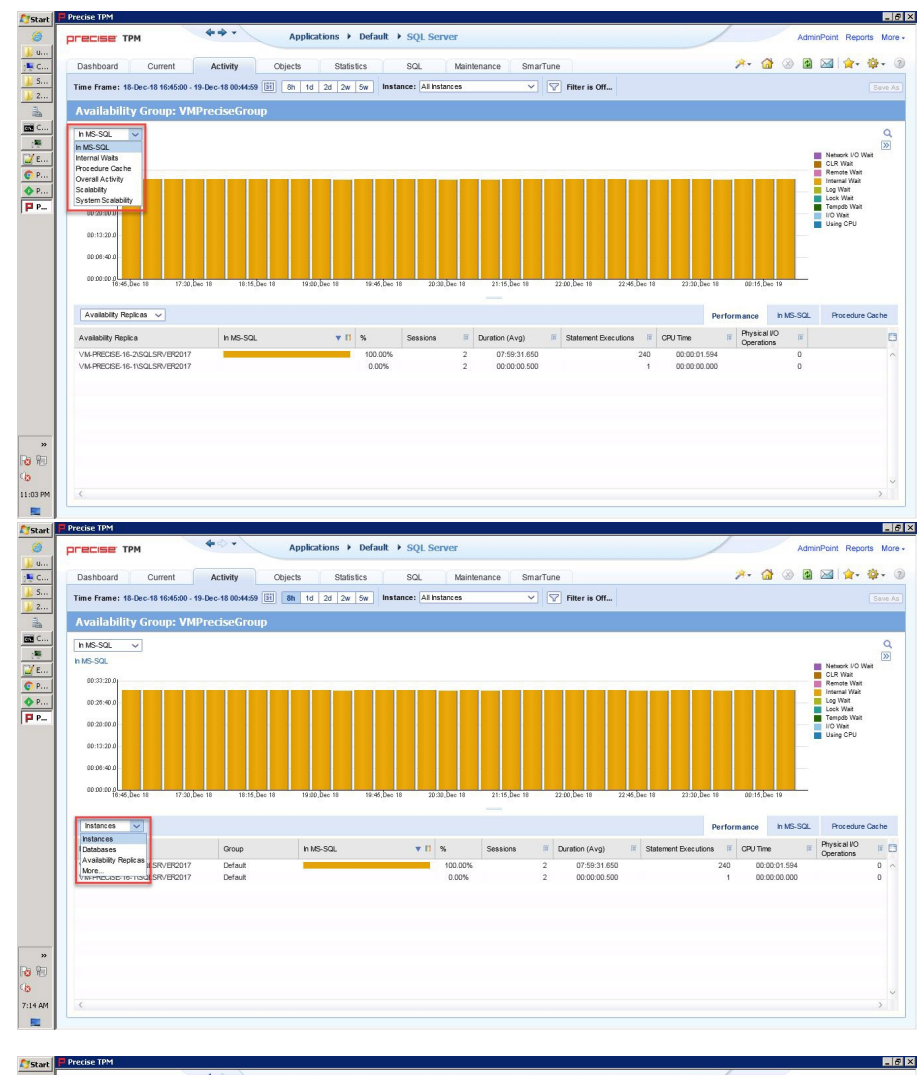

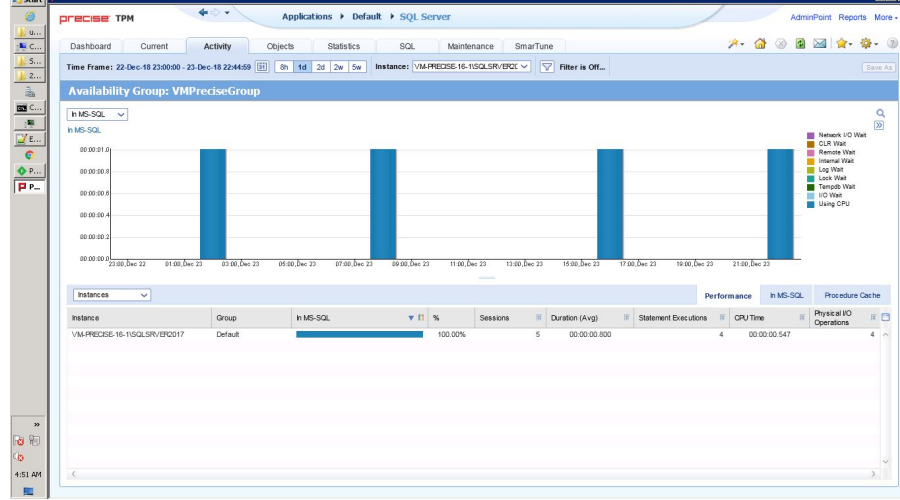

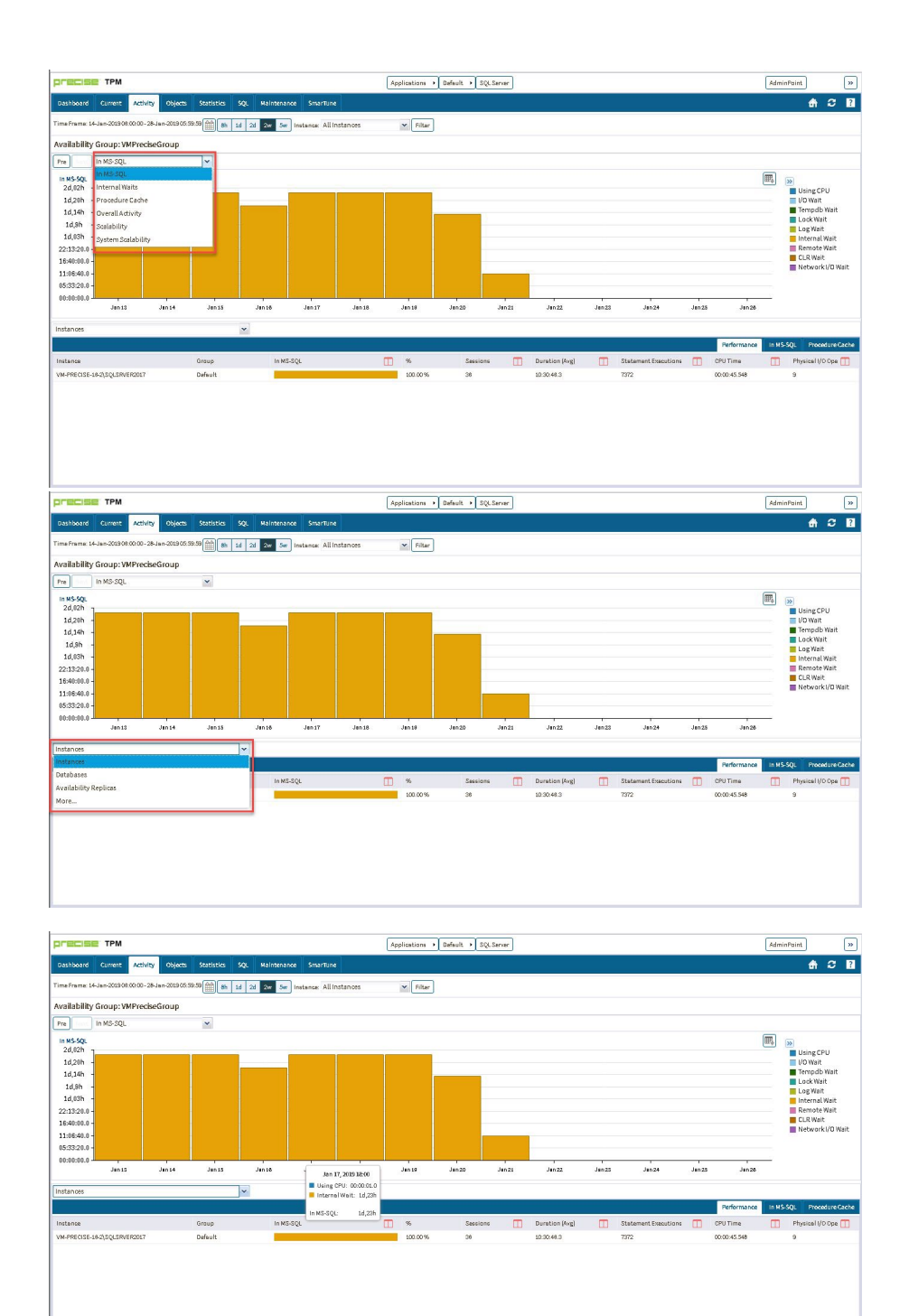

At the **Availability Replica** context, similar options are available at the top and bottom dropdowns.

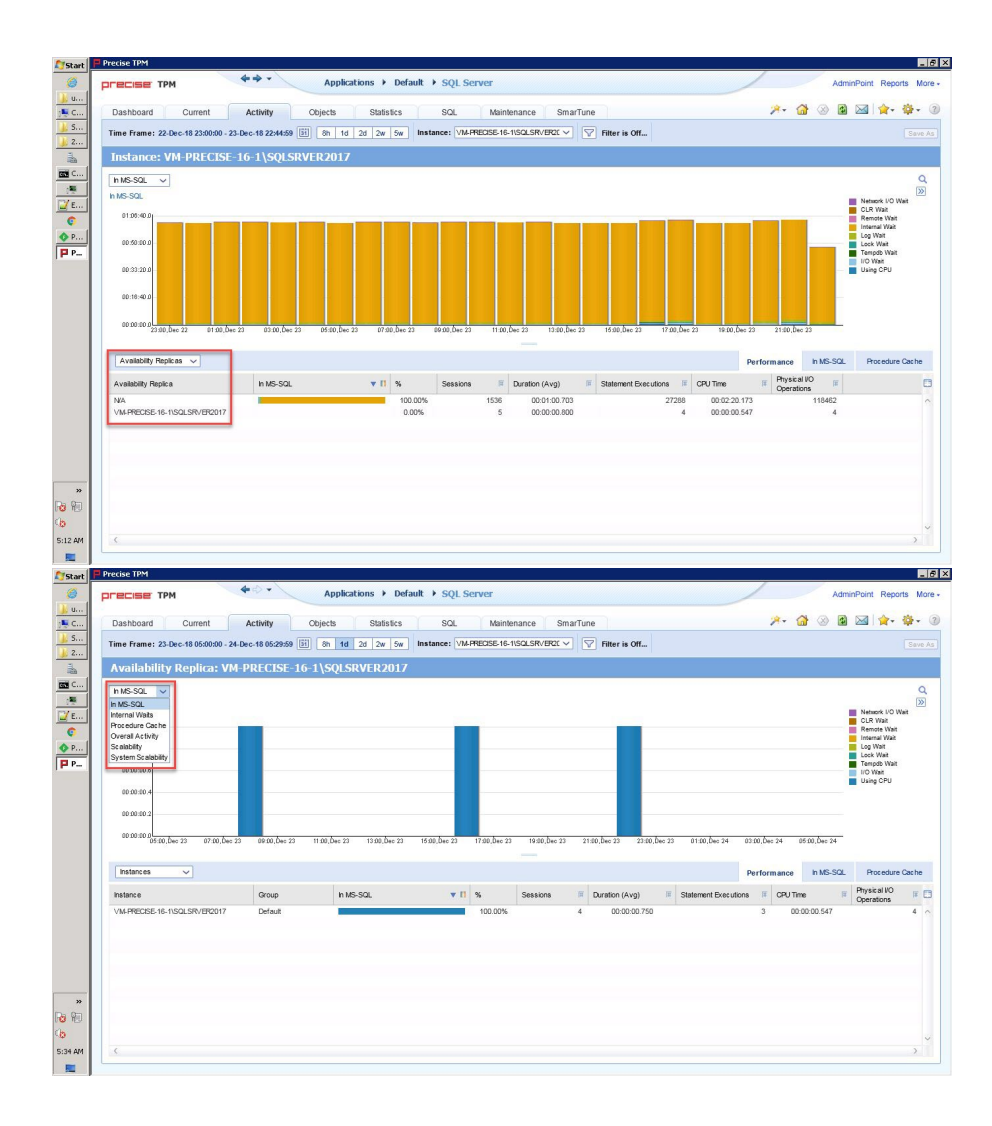

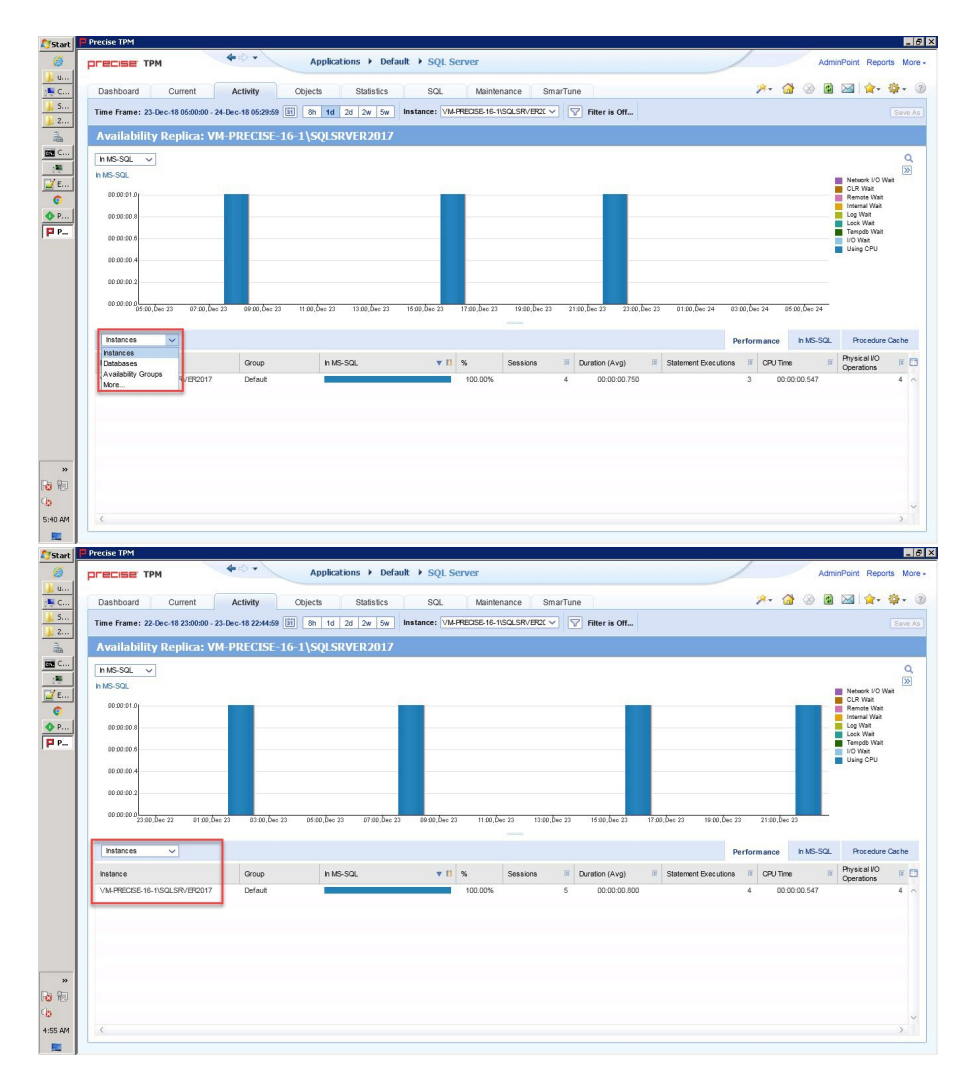

**Precise 10.0**

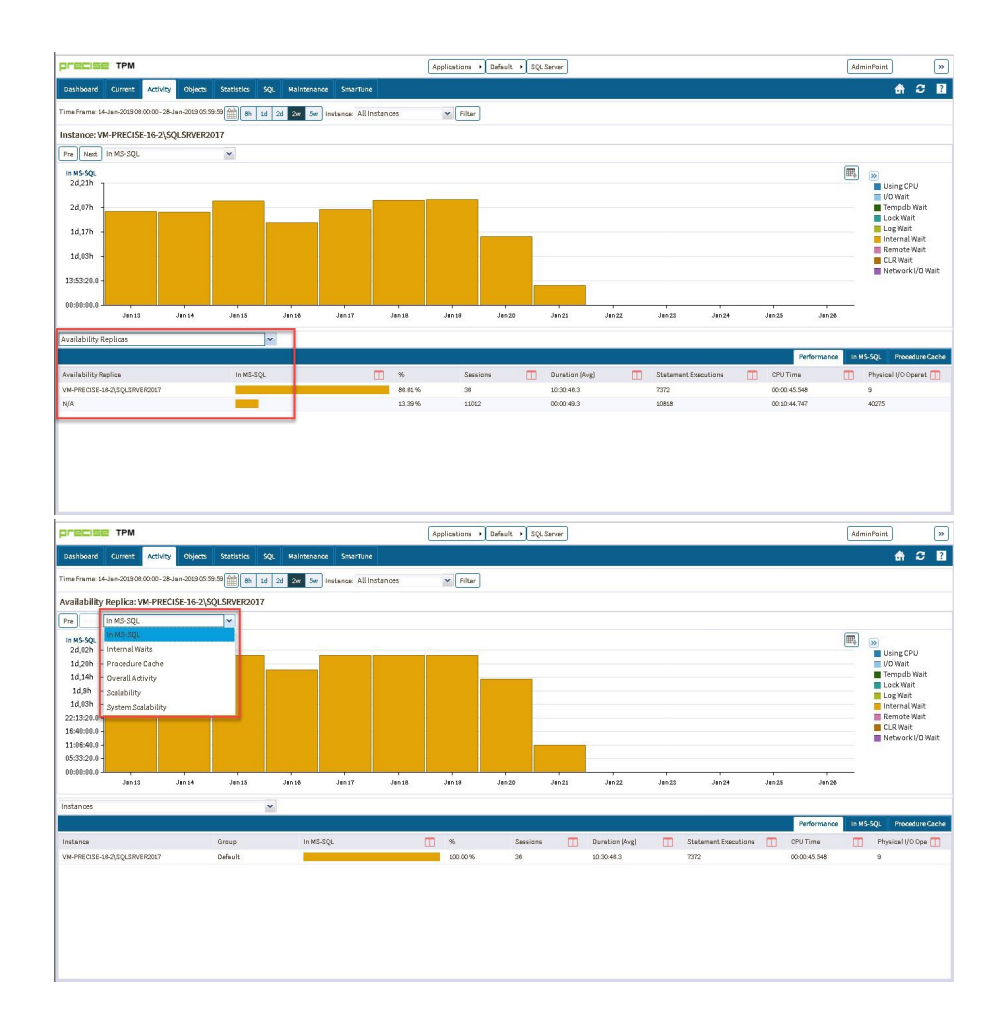

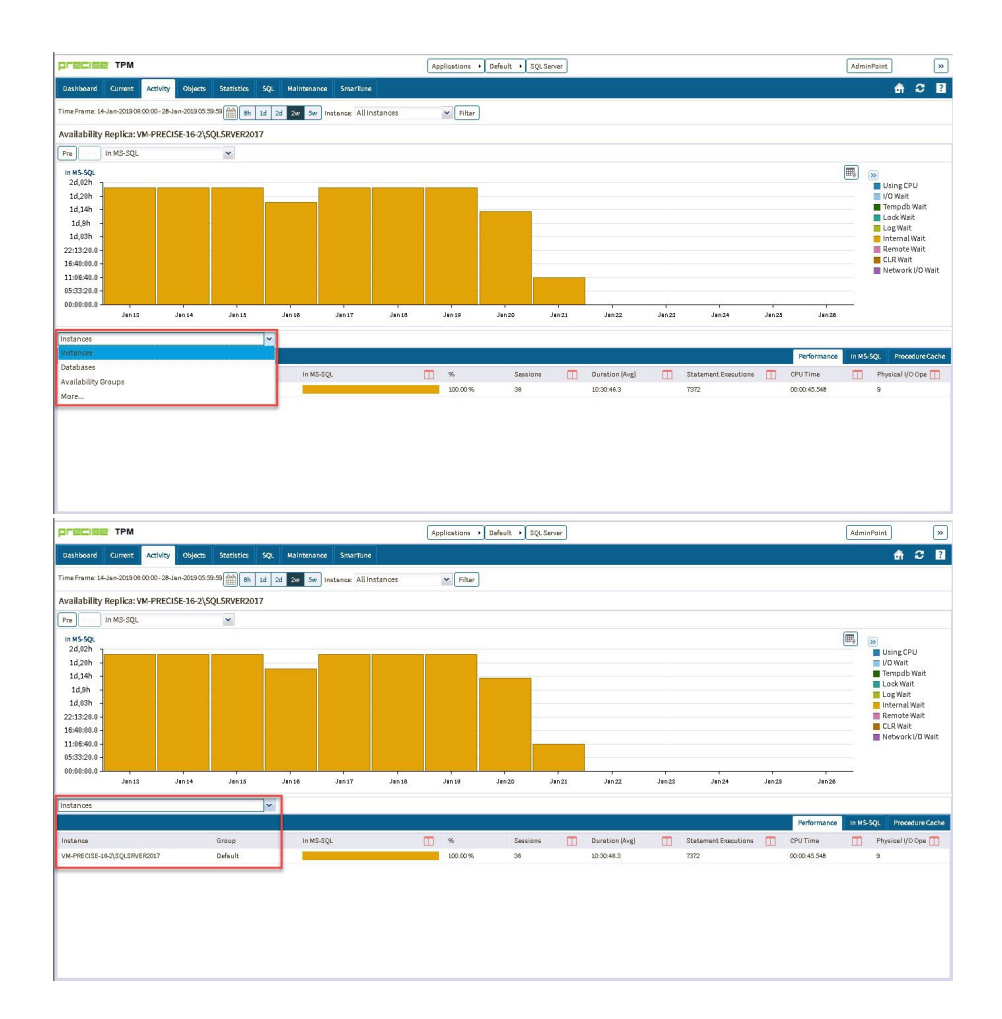

# Objects tab

In the Objects tab, under the **Instance** and **Database** context, **Availability Group** and **Availability Replicas** are included in the lower associated field.

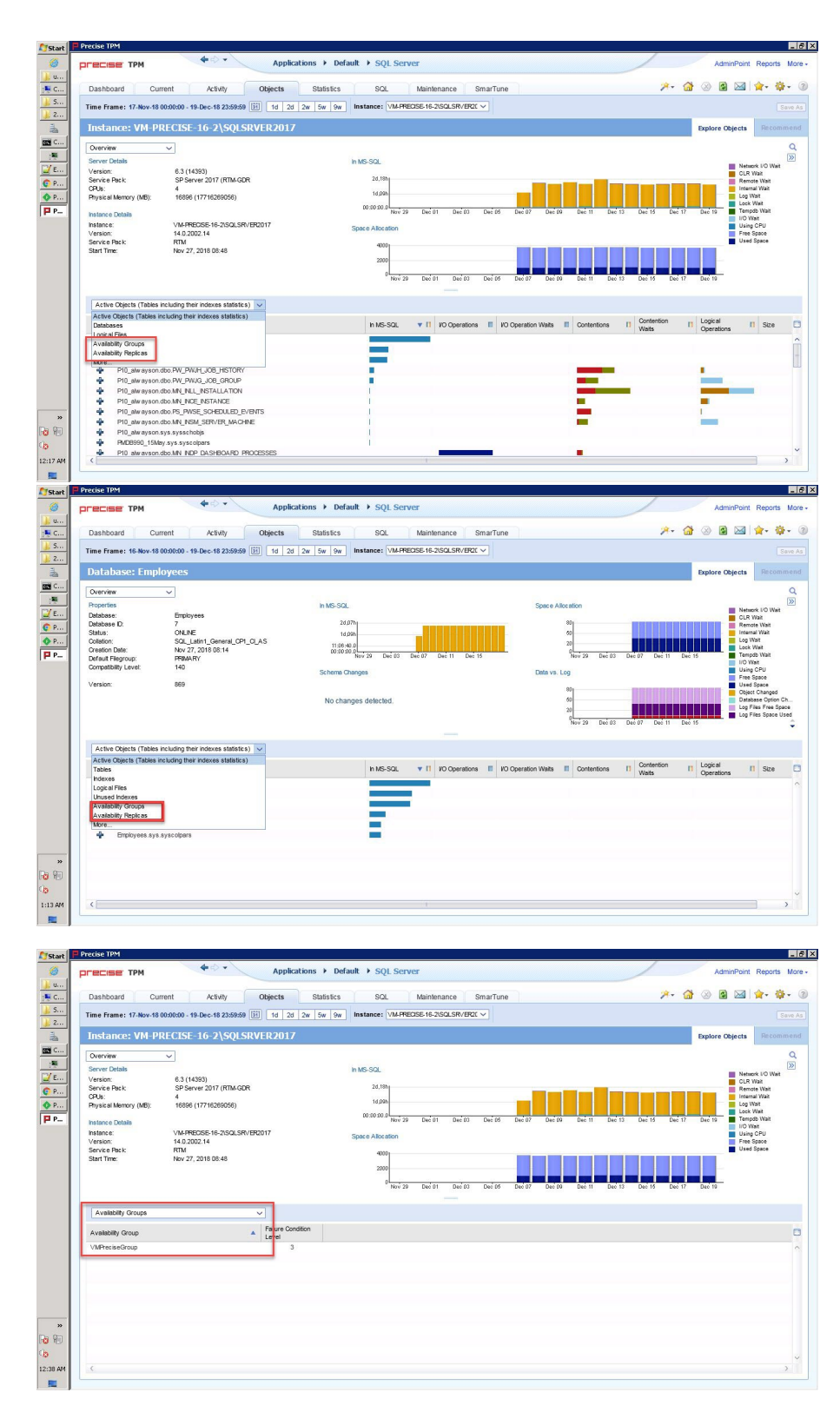

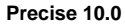

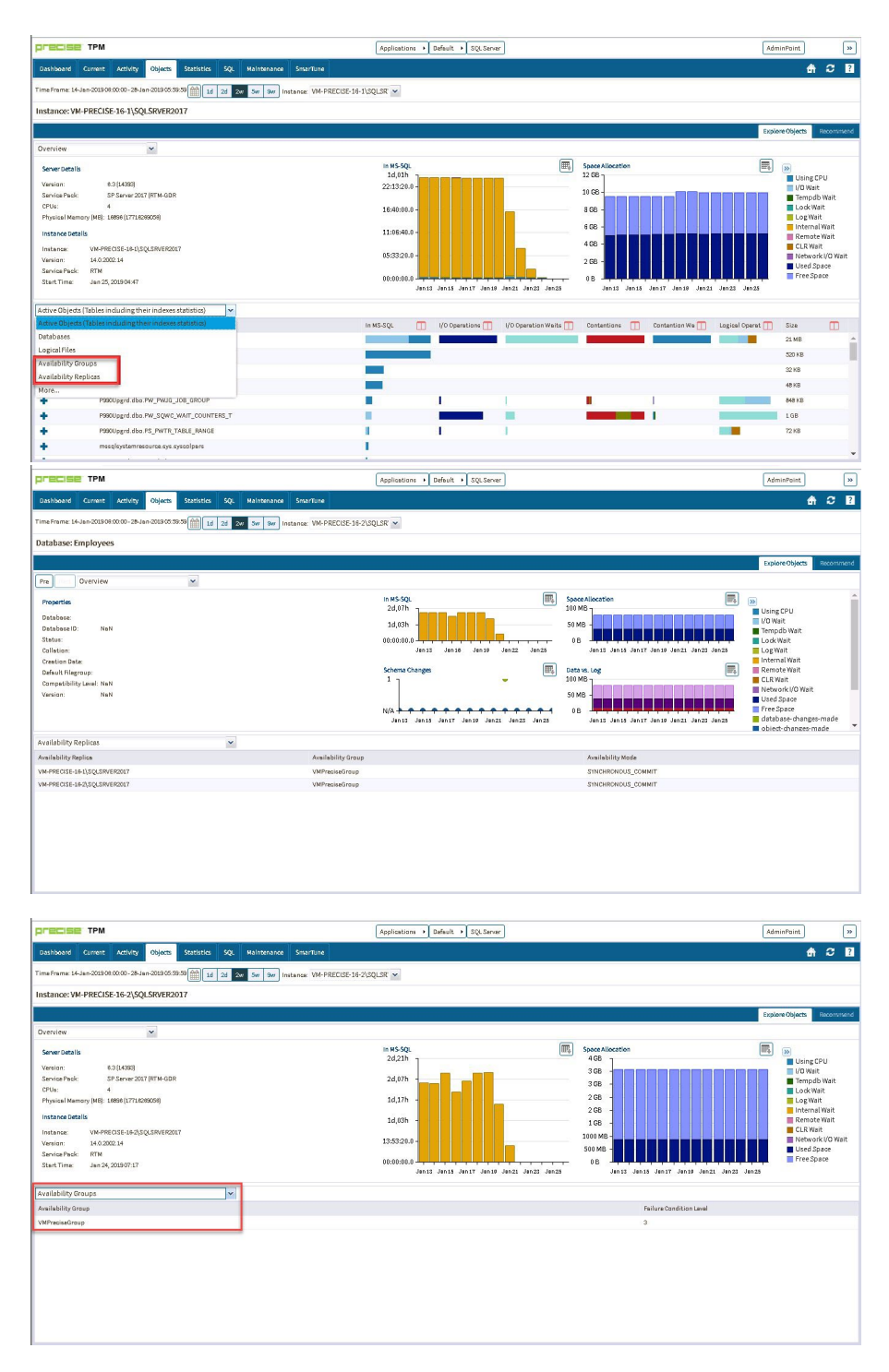

When an Availability Group is clicked on the lower grid, Precise launches the **Availability Group** context. By default, Precise displays an overview in the upper area while the lower area displays a list of databases under this Availability Group.

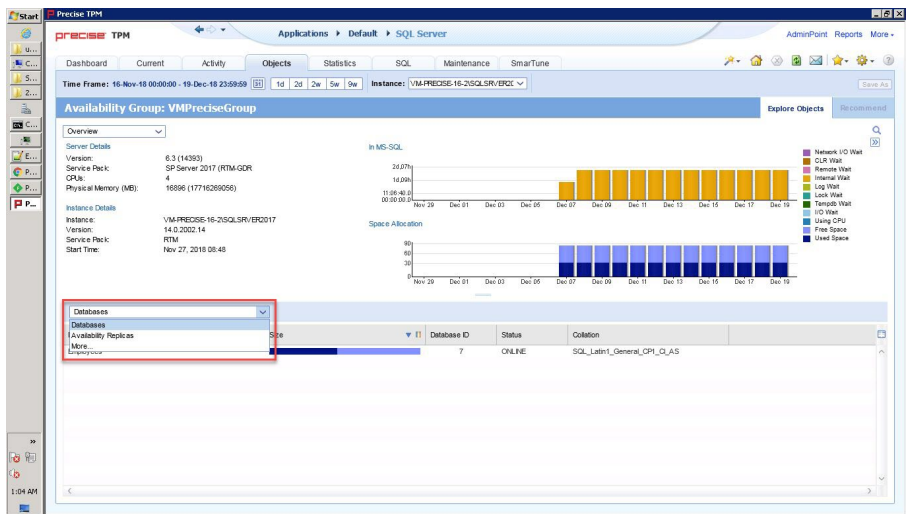

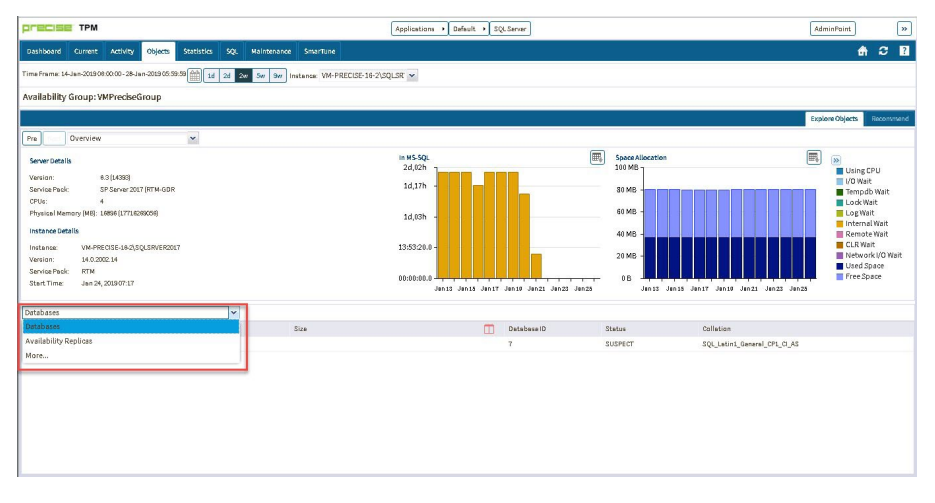

When **Availability Replicas** is selected in the lower field, Precise displays the list of Availability Replicas.

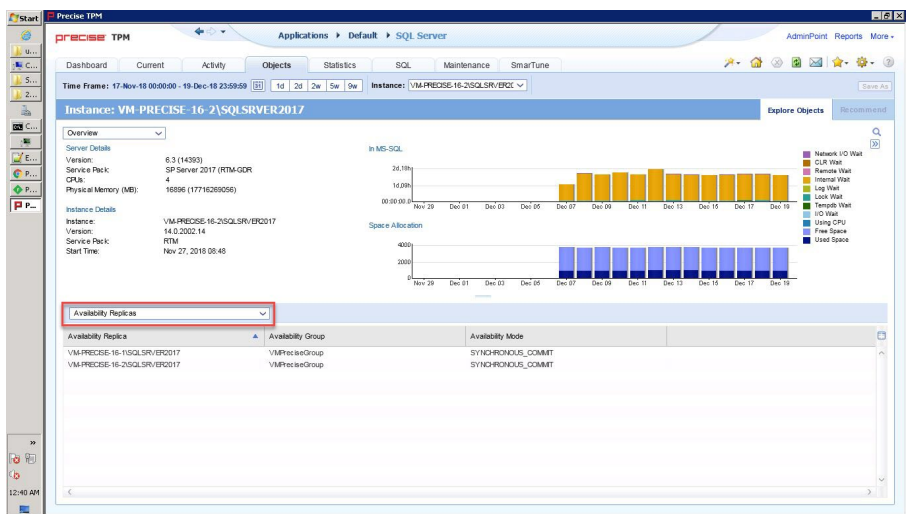

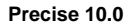

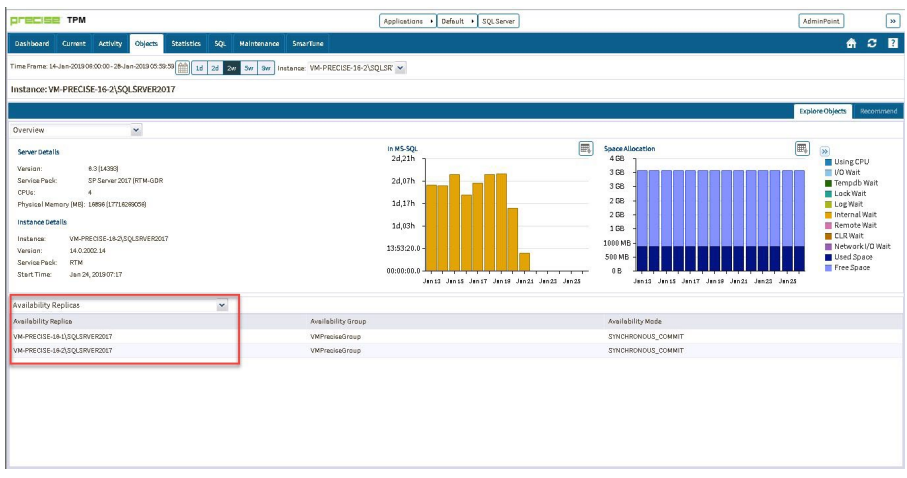

Clicking an **Availability Replica** row launches to the Availability Replica context.

### **Previous Precise versions**

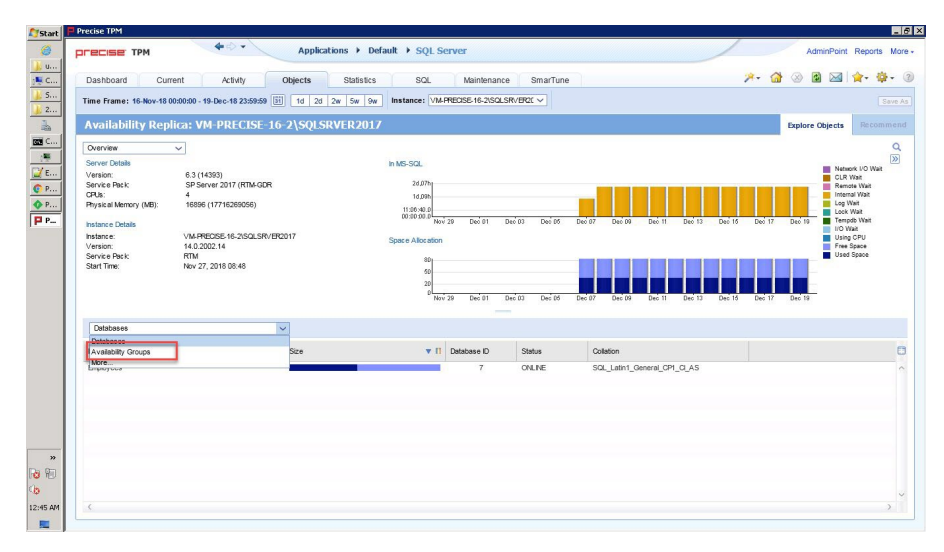

## **Precise 10.0**

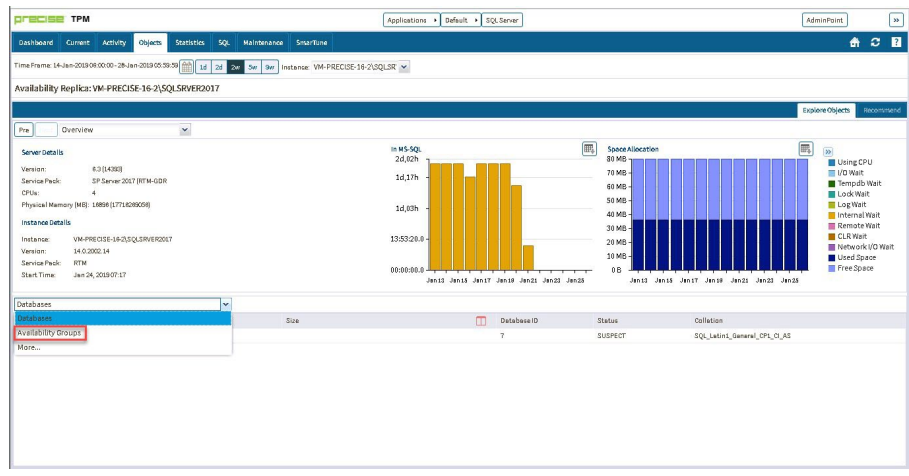

**[IDERA](#) | [Products](#) | [Purchase](#) | [Support](#) | [Community](#) | [Resources](#) |[About Us](#) | [Legal](#)**